# Informatique en CPGE (2018-2019) Corrigé TP 7 : les fichiers

## Exercice 1

```
n=35
x=2.46
fic=open('exercice1.txt','w')
fic.write(str(n)+'\t'+str(x)+'\t'+'a'+'\t'+'bonjour')
fic.close()
fic=open('exercice1.txt','r')
ligne=fic.readline()
liste=ligne.split('\t')
print(len(ligne))
print(ligne)
print(len(liste))
print(liste)
print(str(float(liste[0])+float(liste[1])))
print(liste[2]+","+liste[3])
fic=open('exercice1.txt','a')
fic.write('\ln'+'salut')
fic.close()
```
## Exercice 2

```
nom=input('Entrer le nom du fichier : ')
fic=open(nom,'w')
for i in range(101):
    for \dagger in range(101):
        x=(i-50)/10y=(j-50)/10z=x*2-y*2fic.write(str(x)+'\t'+str(y)+'\t'+str(z)+'\n')
fic.close()
```
### Exercice 3

```
from random import randint
nom=input('Entrer le nom du fichier : ')
fic=open(nom,'w')
fic.write('0'+'\t'+'0'+'\n')
y=0for i in range(1,101):
   y+=randint(-5,5)fic.write(str(i)+'\t'+str(y)+'\n')
fic.close()
```
#### Exercice 4

```
def f(x,a):
    return a*x*(1-x)
fic=open('bissectrice.dat','w')
fic.write('0'+'\t'+'0'+'\n')
fic.write('1'+'\t'+'1'+'\n')
fic.close()
a=float(input('Entrer la valeur de a, 0 < a < 4, '))
fic=open('courbe.dat','w')
for i in range(1001):
   x=i/1000
    y=f(x,a)fic.write(str(x)+'\t'+str(y)+'\n')
fic.close()
x=float(input('Entrer la valeur de u0, 0<u0<1, '))
imax=int(input("Entrer le nombre d'itérations "))
fic=open('iter.dat','w')
fic.write(str(x)+'\t'+'0'+'\n')
for i in range(imax):
    y=f(x,a)fic.write(str(x)+'\t'+str(y)+'\n')
    fic.write(str(y)+'\t'+str(y)+'\n')
   x=y
fic.close()
```
### Exercice 5

```
from random import randint
nom=input('Entrer le nom du fichier : ')
fic=open(nom,'w')
fic.write('0'+'\t'+'0'+'\n')
v=0for i in range(1, 101):
    y+=randint(-5,5)fic.write(str(i)+'\t'+str(y)+'\n')
fic.close()
fic=open(nom,'r')
xliste=[]
yliste=[]
for ligne in fic:
    coord=ligne.rstrip().split("\t")
    x,y=float(coord[0]),float(coord[1])
    xliste.append(x)
    yliste.append(y)
fic.close()
import matplotlib.pyplot as plt
plt.plot(xliste,yliste)
plt.show()
```
### Exemple de figure obtenue avec Matplotlib :

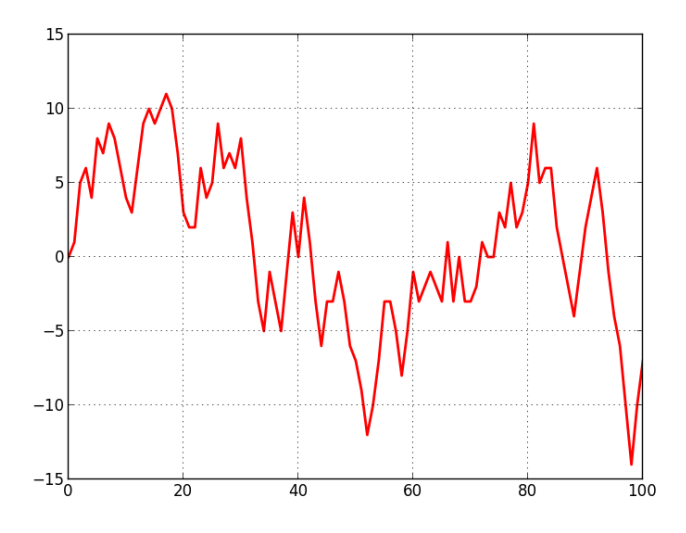